## **UH3239**

**USB-C Multiport Mini Dock** with Power Pass-Through **Ouick Start Guide** 

HƏMI

© Convright 2021 ATEN® International Co. Ltd.

ATEN and the ATEN logo are registered trademarks of ATEN International Co., Ltd. All rights reserved. All other trademarks are the property of their respective owners

Released: 08/2021

### UH3239 USB-C Multiport Mini Dock with Power Pass-Through

### **A Hardware Overview**

- HDMI output port
- Micro SD card slot
- **B** SD card slot
- **4** USB 3.2 Gen1 Type-A ports
- USB-C DC-in port\* (supports USB 3.2 Gen1 Type-C port data transfer) Note:
- 1. Additional USB-C PD power adapter is needed.
- 2. Please use Limited Power Source (LPS) certified PD power adapter, over 65W is recommended
- **6** power LED
- USB-C host connector

### **System Requirements**

USB-C enabled computer with one of the following operating systems: · Windows® 10 (32-bit / 64-bit) or above

#### Mini Dock Multiport USB-C UH3239 avec Alimentation Indirecte

### **A** Présentation du matériel

- Port de Sortie HDMI
- **O** Fente pour Carte Micro SD
- **B** Fente pour Carte SD
- Ports USB 3.2 Gen1 Type-A
- D Port d'entrée-CC USB-C\* (supporte le transfert de données via port USB 3.2 Gen1 Type-C)
- Remarque :
- 1. Un adaptateur électrique USB-C PD supplémentaire est requis.
- 2. Veuillez utiliser un adaptateur électrique PD certifié Source Électrique Limitée (LPS) avec + 65W recommandé
- **6** LED d'alimentation
- Connecteur Hôte USB-C

### Exigences du Système

Ordinateur équipé USB-C avec un des systems d'exploitation suivants UH3239 USB-C Multiport Mini Dock mit Strom Passthrough

## **A** Hardware Übersicht

- HDMI Ausgang
- Micro-SD-Kartensteckplatz
- SD-Kartensteckplatz
- USB 3.2 Gen1 Typ-A Ports
- **9** USB-C DC-Eingang Port\* (unterstützt USB 3.2 Gen1 Typ-C Port Datenübertragung) Hinweis<sup>.</sup>
- 1. Zusätzliches USB-C PD Netzteil ist erforderlich.
- 2. Bitte verwenden Sie ein PD Netzteil mit Limited Power Source (LPS) Zertifizierung über 65 W wird empfohlen
- **6** Netz-LED
- USB-C Host Anschluss

#### Systemanforderungen

USB-C-fähiger Computer mit einem der folgenden Betriebssysteme:

#### $\bullet$  macOS X 10 12 or later

Note: For video output to work through a USB-C port, it must support DP Alt Mode

 $\boldsymbol{\Theta}$ 

ā ē

 $\boldsymbol{\Theta}$ 

**646 17** 

www.aten.com

6

### **B** Installation

Connect a USB-C PD power adapter to the USB-C DC-in port. (Optional) You can connect the USB peripheral devices here.

Note: Please connect the USB-C PD power adapter to the USB-C DC-in port before using the dock. Plugging or unplugging of the USB-C DC-in port may cause a momentary disconnection on USB devices connected to the dock.

- Connect the USB-C host connector to a USB-C enabled computer.
- **B** For video display, connect an HDMI monitor to the HDMI output port.
- Connect the USB peripheral devices to the USB 3.2 Gen1 Type-A ports.
- So Insert an SD or Micro SD card into their card reader slot

**Hardware Overview** 

 $\boldsymbol{\Omega}$ 6

# www.aten.com

· Windows® 10 (32-bit / 64-bit) ou version ultérieure · Mac OS X 10.12 ou version ultérieure

Remarque : Pour que la sortie vidéo fonctionne via un port USB-C, elle doit prendre en charge le mode DP Alt.

### **B** Installation matérielle

- Connectez un adaptateur électrique USB-C PD au port d'entrée-CC USB-C. (Facultatif) Vous pouvez connecter les périphériques USB ici. Remarque : Veuillez connecter l'adaptateur électrique USB-C PD au nort d'entrée-CC USB-C avant d'utiliser la station. Brancher ou débrancher le port d'entrée-CC USB-C peut causer une déconnexion provisoire des périphériques USB connectés à la station.
- 2 Connectez le Connecteur Hôte USB-C à un ordinateur avec USB-C.
- Pour l'affichage vidéo, connectez un écran HDMI au port de sortie HDMI.
- 4 Connectez les périphériques USB aux ports USB 3.2 Gen1 Type-A.
- S Insérez une Carte SD ou Micro SD dans la fente du lecteur de carte

## www.aten.com

- · Windows® 10 (32-Bit / 64-Bit) oder höher
- · Mac OS X 10.12 oder höher

Hinweis: Damit die Videoausgabe über einen USB-C Port funktioniert, muss der DP Alt Modus unterstützt werden.

### **B** Hardware Installation

- Schließen Sie ein USB-C PD Netzteil an den USB-C DC-Eingang Port an. (Optional) Hier können Sie USB Peripheriegeräte anschließen Hinweis: Bitte schließen Sie das USB-C PD Netzteil an den USB-C DC-Eingang Port an, bevor Sie das Dock verwenden. Das Einstecken oder Abziehen des USB-C DC-Eingang Ports kann bei USB-Geräten, die an das Dock
- angeschlossen sind, zu einer kurzzeitigen Trennung der Verbindung führen. Verbinden Sie den USB-C Host-Anschluss mit einem USB-C-fähigen Computer. Schließen Sie zur Videoanzeige einen HDMI Monitor an den HDMI
- Ausgangsanschluss an Schließen Sie die USB Peripheriegeräte an die USB 3.2 Gen1 Typ-A Ports an.
- S Stecken Sie eine SD- oder Micro-SD-Karte in den Kartenleser-Steckplatz.

## 6 6  $\overline{P}$  $\circ$  $(USB-C)$ 四 Æ A q

# UH3239 Base mini multipuerto USB-C con transferencia de energía

**Installation** 

- **A** Revisión del hardware
- Puerto de salida HDMI
- 2 Ranura para tarjeta Micro SD
- Ranura para tarjeta SD
- Puertos USB 3.2 Gen1 Tipo A
- D Puerto de entrada de CC USB-C\* (soporta la transferencia de datos del puerto USB 3.2 Gen1 Tipo C)  $M$ ota:
	-
- 1. Es necesario un adaptador de corriente USB-C PD adicional. 2. Se recomienda utilizar el adaptador de corriente PD certificado por
- Limited Power Source (LPS) de más de 65 W **6** LED de alimentación
- Conector USB-C Host
- 

### Requisitos del sistema

PC con USB-C habilitado y con uno de los siguientes sistemas operativos:

## UH3239 Mini dock multiporta USB-C con pass-through di alimentazione

### **A** Revisione Hardware

- Porta di uscita HDMI
- Inserto per scheda Micro SD
- **B** Inserto per scheda SD
- **4** Porte USB 3.2 Gen1 di tipo A

**• Обзор оборудования** 

5 Porta USB-C DC-in \* (supporta il trasferimento dati della porta USB 3.2 Gen1 di tipo C)

#### Nota:

- 1. È necessario un adattatore di alimentazione USB-C PD aggiuntivo.
- 2 Utilizzare un adattatore di alimentazione PD certificato LPS (Limited
- Power Source, Fonte di Energia Limitata), si consigliano oltre 65 W.

• Порт USB-C DC-in\* (поддерживает передачу данных через порт USB 3.2

2. Настоятельно рекомендуется использовать адаптер питания ограниченной

Компьютер с поддержкой USB-С на базе одной из следующих операционная

мощности (LPS), соответствующий спецификации PD мощностью выше 65 Вт.

Computer abilitato per USB-C con uno dei sequenti sistemi operativi

1. Требуется дополнительный USB-C PD адаптер питания.

**6** LED accensione Connettore host USB-C

Requisiti di sistema

**• Порт HDMI (выход)** 

**В** Слот для SD-карты

Gen1 Type-C) Примечание:

6 Индикатор питания

Xост-разъем USB-C

система:

Системные требования

**2** Слот для Micro SD-карты

• Порты USB 3.2 Gen1 Type -A

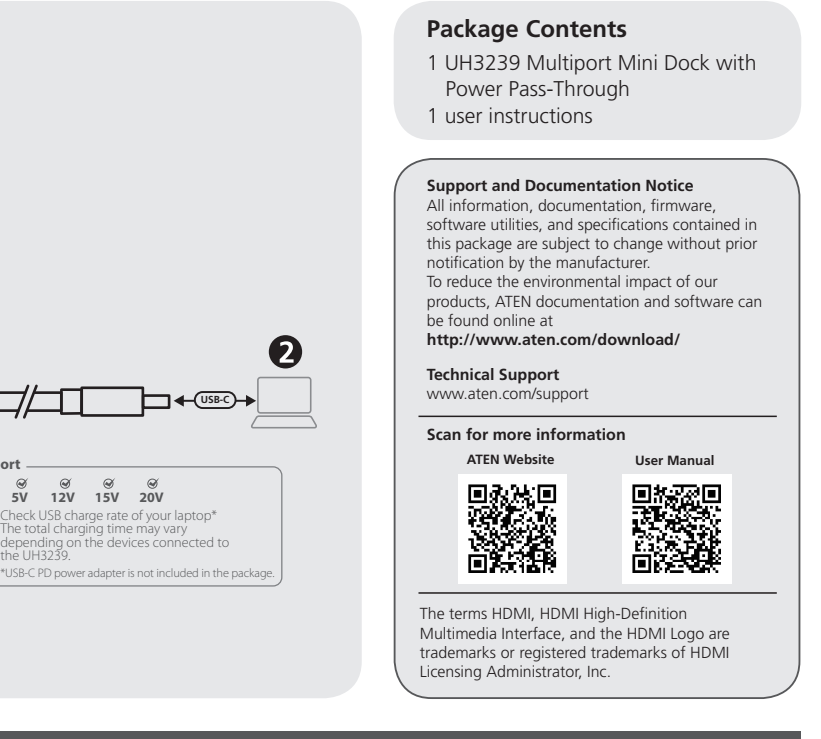

www.aten.com

· Windows® 10 (32/64 bits) o posterior

• Mac OS X 10 12 o posterior

Nota: Para que la salida de vídeo funcione con un puerto USB-C, debe soportar el modo DP Alt

### **3** Instalación del hardware

- Conecte un adaptador de corriente USB-C PD al puerto de entrada de CC USB-C. (Opcional) Puede conectar los dispositivos periféricos USB aguí. Nota: Conecte el adaptador de corriente USB-C PD al puerto de entrada de CC USB-C antes de usar la base. La conexión o desconexión del puerto de entrada de CC USB-C puede causar una desconexión momentánea en los dispositivos USB conectados a la base.
- 2 Conecte el conector USB-C host a un ordenador habilitado con USB-C. Para la visualización de vídeo, conecte un monitor HDMI al puerto de salida **HDMI**
- **4** Conecte los dispositivos periféricos USB a los puertos USB 3.2 Gen1 Tipo A. S Inserte una tarjeta SD o Micro SD en la ranura del lector de tarjetas.

www.aten.com

.Windows® 10 (32 bit/64 bit) o versioni successive • Mac OS X 10 12 o versioni successive

Nota: Affinché l'uscita video possa funzionare attraverso una porta USB-C, deve supportare la modalità DP Alt.

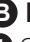

### **B** Installazione Hardware

Collegare un adattatore di alimentazione USB-C PD alla porta USB-C DC-in. (Opzionale) È possibile collegare i dispositivi periferici USB qui. **Nota:** Collegare l'alimentatore USB-C PD alla porta USB-C DC-in prima di utilizzare il dock. Il collegamento o lo scollegamento della porta USB-C DC-in

potrebbe causare una disconnessione momentanea sui dispositivi USB collegati al dock.

2 Collegare il connettore host USB-C a un computer abilitato per USB-C.

- Per la visualizzazione video, collegare un monitor HDMI alla porta di uscita HDMI.
- 4 Collegare le periferiche USB alle porte USB 3.2 Gen1 tipo A.
- **6** Inserire una scheda SD o Micro SD nel rispettivo inserto.

### Многопортовая мини док-станция UH3239 с интерфейсом USB-С и функцией сквозной передачи питания

www.aten.com

• Windows® 10 (32-бит / 64-бит) или более новая версия • Mac OS X 10.12 или более новая версия

Примечание: Лля вывода видео изображения через порт USB-C, он должен поддерживать режим DP Alt Mode.

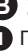

### В Установка оборудования

• Подключите адаптер питания USB-C PD к порту USB-C DC-in. (Опционально) Сюда можно подключить периферийные устройства USB.

Примечание: Важно! Подключать адаптер питания USB-C PD к порту USB-C DC-in необходимо непосредственно перед использованием докстанции. Подключение к порту USB-C DC-in или отключение от него. в процессе работы, может вызвать кратковременный разрыв соединения с USB устройствами, подключенными к док-станции

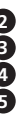

• Подключите Хост-разъем USB-С к компьютеру с портом USB-С. **В** Для отображения видео подключите HDMI монитор к выходному порту HDMI. • Подключите периферийные USB устройства к портам USB 3.2 Gen1 Type-A. **6** Вставьте SD- или Micro SD-карту в слот для карт памяти.

**A** 硬體檢視 **1** HDMI 輸出埠 **2** Micro SD 卡槽 **3** SD 卡槽

**4** USB 3.2 Gen1 Type-A 連接埠

**5** USB-C DC 電源輸入連接埠 \*(支援 USB 3.2 Gen1 Type-C 連接埠資料傳輸)

**5** USB-C DC 电源输入端口 \* (支持 USB 3.2 Gen1 Type-C 端口数据传输)

1. 需額外的 USB-C PD 電源變壓器。

支援 USB-C 的電腦,並安裝下面任何一種作業系統:

2. 建議使用經過限功率電源 (LPS) 認證、超過 65W 的 PD 電源變壓器。

**6** 電源 LED 指示燈 **7** USB-C 主機接頭

系統要求

• Windows® 10 (32-bit / 64-bit) 或更高版本 • macOS X 10.12 或更高版本 注意:若要透過 USB-C 連接埠輸出視訊影像,它必須支援 DP Alt 模式。

## **B** 硬體安裝

**1** 將 USB-C PD 電源變壓器連接到 USB-C DC 電源輸入埠。

(選擇性步驟)可在此處連接 USB 週邊設備。

• Windows® 10 (32-bit / 64-bit) 或更高版本 • Mac OS X 10.12 或更高版本 注意: 若要通过 USB-C 端口输出视频, 它必须支持 DP Alt 模式。

注意:使用擴充基座之前,請將 USB-C PD 電源變壓器連接到 USB-C DC 電 源輸入埠。插入或拔出 USB-C DC 電源輸入埠可能會導致連接到擴充基座的 USB 設備暫時中斷連接。

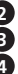

**2** 將 USB-C 主機接頭與 USB-C 電腦連接。

**1** 将 USB-C PD 电源适配器连接到 USB-C DC 电源输入端口。(可选)您可以在 此处连接 USB 外设。

**3** 請將 HDMI 螢幕連接到 HDMI 輸出埠,以顯示視訊影像。

**4** 將 USB 週邊設備連接到 USB 3.2 Gen1 Type-A 連接埠。

**5** 將 SD 或 Micro SD 卡插入對應的讀卡槽。

带充电功能的UH3239 USB-C多端口迷你扩展坞

**A** 硬件检视 **1** HDMI 输出端口 **2** Micro SD 卡槽 **3** SD 卡槽

**4** USB 3.2 Gen1 Type-A 端口

注音:

注意:

1. 需要额外的 USB-C PD 电源适配器。

2. 建议使用经过限功率电源 (LPS) 认证、超过 65W 的 PD 电源适配器。

**6** 电源 LED 指示灯 **7** USB-C 主机接头

系统要求

## **B** 硬件安装

注意:使用扩展坞之前,请将 USB-C PD 电源适配器连接到 USB-C DC 电源 输入端口。插入或拔出 USB-C DC 电源输入端口可能会导致连接到扩展坞的 USB 设备暂时断开连接。

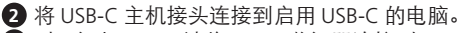

**3** 对于视频显示,请将 HDMI 监视器连接到 HDMI 输出端口。

注意: USB-C ポート経由で映像出力を動作させるには、DP Alt モードに対応し ている必要があります。

- **4** 将 USB 外设连接到 USB 3.2 Gen1 Type-A 端口。
- **5** 将 SD 或 Micro SD 卡插入对应的读卡器槽。

UH3239 6-포트 USB-C 도킹스테이션 (충전 포트 내장)

• Windows® 10 (32 ビット /64 ビット)以降

**A** 하드웨어 리뷰 **1** HDMI 출력 포트 **2** Micro SD 카드 슬롯 **3** SD 카드 슬롯

**4** USB 3.2 Gen1 Type-A 포트

의 규격을 권장합니다

**4** USB 周辺機器を USB 3.2 Gen1 Type-A ポートへ接続してください。 **5** SD または Micro SD カードをそれぞれのカードリーダースロットに挿入し

**5** USB-C DC 입력 포트 \*(USB 3.2 Gen1 Type-C 포트 데이터 전송 지원 )

주의 **:**

1. 별도의 USB-C PD 전원 어댑터가 필요합니다 .

- **1** Port ieșire HDMI
- **2** Slot card microSD
- **3** Slot card SD
- **4** Porturi USB 3.2 Gen1 tip A

**UH3239 USB-C多埠迷你充電擴充基座** 

电脑启用 USB-C, 并且安装下面一种操作系统

2. LPS (Limited Power Source) 인증 PD 전원 어댑터를 사용 및 65W 이상

**6** 전원 LED

**7** USB-C 호스트 커넥터 시스템 요구 사항

**5** Port de intrare c.c. USB-C<sup>\*</sup> (acceptă porturi pentru transfer de date USB 3.2 Gen1 tip C) **Notă:** 

다음 운영 체제 중 USB-C 포트를 지원하는 컴퓨터 :

• Windows® 10(32 비트 /64 비트 ) 이상 • Mac OS X 10.12 이상 주의 **:** USB-C 포트를 통한 비디오 출력을 위해 DP Alt 모드를 지원해야 합니다 .

### **B** 하드웨어 설치

**1** USB-C PD 전원 어댑터를 USB-C DC 입력 포트에 연결합니다 . ( 선택 사항 ) USB 주변 장치를 여기에 연결할 수 있습니다 .

주의 **:** 도킹스테이션을 사용하기 전에 USB-C PD 전원 어댑터를 USB-C DC 입력 포트에 연결하십시오 . USB-C DC 입력 포트에 연결하거나 분리할 때 도킹스테이션에 연결된 USB 장치의 연결이 일시적으로 끊길 수 있습니다 . **2** USB-C 호스트 커넥터를 USB-C 사용 가능 컴퓨터에 연결합니다 .

**3** 비디오 디스플레이의 경우 HDMI 모니터를 HDMI 출력 포트에 연결합니다 .

- **4** USB 주변 장치를 USB 3.2 Gen1 Type-A 포트에 연결합니다 .
- **5** SD 또는 Micro SD 카드를 카드 리더 슬롯에 삽입합니다 .

www.aten.com

- **4** Conectați dispozitivele periferice USB la porturile USB 3.2 Gen1 tip A.
- **5** Introduceți un card SD sau microSD în slotul aferent din cititorul de carduri.

UH3239 USB-Cマルチポートミニドッキングステーション(電源パススルー対応)

**5** USB-C DC 入力ポート \* (USB 3.2 Gen1 Type-C ポートデータ転送に対応)

2.65W 以上 (推奨) の有限電源 (LPS)認定 PD 電源アダプターを使用し

**A** 製品各部名称 HDMI 出力ポート Micro SD カードスロット SD カードスロット USB 3.2 Gen1 Type-A ポート

注意:

1. 別途 USB-C PD 電源アダプターが必要です。

てください。

**6** 電源 LED

**7** USB-C ホストコネクター

システム要件

以下のいずれかの OS を搭載した USB-C 対応コンピューター:

Komputer obsługujący technologię USB-C z jednym z następujących systemów operacyjnych:

• Mac OS X 10.12 以降

## **B** ハードウェアのインストール

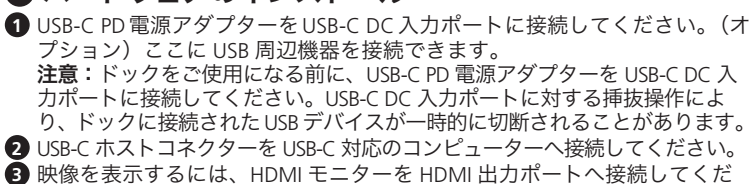

さい。

てください。

## Mini-stație de andocare multiport USB-C UH3239 cu alimentare directă www.aten.com

#### **A Prezentare hardware**

- 1. Este necesar un adaptor de alimentare PD USB-C suplimentar.
- 2. Se recomandă utilizarea unui adaptor de alimentare PD certificat ca sursă de putere limitată (Limited Power Source – LPS) de peste 65 W.

**6** LED alimentare **7** Conector gazdă USB-C

**Cerințe de sistem** 

Computer dotat cu USB-C cu unul dintre următoarele sistemele de operare:

• Windows® 10 (32 biți/64 biți) sau mai recent

• Mac OS X 10.12 sau mai recent

**Notă:** Pentru ca ieșirea video să funcționeze printr-un port USB-C, trebuie ca acesta să accepte modul DP Alt.

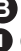

### **B Instalare hardware**

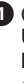

**1** Conectați un adaptor de alimentare PD USB-C la portul de intrare c.c. USB-C. (Opțional) Aici puteți conecta și dispozitive periferice USB. **Notă:** Conectați adaptorul de alimentare PD USB-C la portul de intrare c.c. USB-C înainte de a utiliza stația de andocare. Conectarea sau deconectarea portului de intrare c.c. USB-C poate determina deconectarea temporară a dispozitivelor USB conectate la stația de andocare.

**2** Conectați conectorul gazdă USB-C la computerul dotat cu USB-C.

**3** Pentru afișajul video, conectați un monitor HDMI la portul de ieșire HDMI.

- 1. Необхідний додатковий адаптер живлення USB-C PD.
- 2. Рекомендується використовувати адаптер живлення PD потужністю понад 65 Вт, сертифікований для джерела обмеженої потужності  $(1)$  PS).

#### Wieloportowa mini stacja dokująca UH3239 USB-C z funkcją tranzytu zasilania www.aten.com

### **A Przegląd sprzętu**

- **1** Port wyjściowy HDMI
- **2** Gniazdo karty Micro SD
- **3** Gniazdo karty SD
- **4** Porty USB 3.2 Gen1 Typ A
- **5** Port DC-in USB-C\* (obsługuje transfer danych USB 3.2 Gen1 Typ C) **Uwaga:**
- 1. Dodatkowy zasilacz USB-C PD, o ile jest konieczny.
- 2. Zalecane jest wykorzystanie certyfikowanego zasilacza PD z ograniczonym źródłem zasilania (LPS) o mocy powyżej 65 W.
- **6** Dioda LED zasilania
- **7** Złącze USB-C

#### **Wymagania systemowe**

• Windows® 10 (32-bitowy / 64-bitowy) lub nowszy

• Mac OS X 10.12 lub nowszy\* **Uwaga:** Do obsługi wyjścia wideo na porcie USB-C wymagany jest tryb DP Alt.

### **B** Instalacia sprzetu

**1** Należy podłączyć zasilacz PD USB-C do portu DC-in USB-C . (Opcjonalnie) Można podłączyć tutaj urządzenia peryferyjne USB.

**Uwaga:** Przed przystąpieniem do korzystania z doku należy podłączyć zasilacz PD USB-C do portu DC-in USB-C. Podłączenie lub odłączenie portu DC-in USB-C może spowodować chwilowe odłączenie urządzeń USB podłączonych do doku.

- **2** Podłączyć złącze USB-C do portu USB-C komputera.
- **3** W celu wyświetlenia wideo podłączyć monitor HDMI do portu wyjściowego HDMI.
- **4** Podłączyć urządzenia peryferyjne USB do portów USB 3.2 Gen1 Typ A.
- **5** Włożyć kartę SD lub Micro SD do gniazda czytnika kart.

### UH3239 USB-C Güç Geçişli Çoklu Bağlantı Noktası Dock www.aten.com

#### **A Donanım İncelemesi**

#### **1** HDMI Çıkışı

- **2** Mikro SD Kart Yuvası
- **3** SD Kart Yuvası
- **4** USB 3.2 Nesil 1 Tip A Bağlantı Noktaları
- **5** USB-C DC Giriş Bağlantı Noktası\* (USB 3.2 Nesil 1 Tip-C Bağlantı Noktası veri transferini destekler) **Not:**
- 1. İlave USB-C PD güç adaptörü gereklidir.
- 2. Lütfen 65 W'ın üzerinde Sınırlı Güç Kaynağı (LPS) sertifikalı bir PD Güç Adaptörü kullanın.
- **6** Güç LED'i
- **7** USB-C Ana Makine Bağlayıcı

#### **Sistem Gereksinimleri**

Aşağıdaki işletim sistemlerinden birine sahip, USB-C etkin bilgisayar. • Windows® 10 (32-bit / 64-bit) veya üzeri

#### • Mac OS X 10.12 ve üzeri

**Not:** USB-C bağlantı noktası yoluyla çalışacak video çıkışı için, DP Alt Modunu desteklemelidir.

#### **B Donanım Kurulumu**

- **1** USB-C DC Giriş Bağlantı Noktasına bir USB-C PD güç adaptörü bağlayın. (İsteğe bağlı) Buraya USB çevre birimlerini bağlayabilirsiniz. **Not:** Lütfen kullanım öncesi USB-C DC Giriş Bağlantı Noktasına bir USB-C
- PD güç adaptörü bağlayın. USB-C DC Giriş Bağlantı Noktasını takmak veya çıkarmak, dock cihazına bağlı olan USB cihazların anlık bağlantı kesilmesi yaşamasına sebep olabilir.
- **2** USB-C Ana Makine Bağlayıcısını USB-C etkin bilgisayara bağlayın.
- **3** Video gösterimi için bir HDMI monitörü HDMI Çıkışı Bağlantı Noktasına bağlayın.
- **4** USB çevre aygıtlarını, USB 3.2 Nesil 1 Tip A Bağlantı Noktalarına bağlayın. **5** Kart okuyucu yuvasına bir SD veya Mikro SD kart takın.
	-

#### Base de ancoragem multiportas USB-C UH3239 com Carregamento Direto www.aten.com

#### **A Revisão do Hardware**

- **1** Porta de saída HDMI
- **2** Ranhura para Cartão Micro SD
- **3** Ranhura para Cartão SD
- **4** Portas USB 3.2 Gen 1 Tipo A
- **5** Porta\* USB-C DC-in (suporta transferência de dados porta USB 3.2 Gen1 Tipo C)

#### **Nota:**

- 1. Adaptador PD USB-C adicional é necessário.
- 2. Recomenda-se o adaptador PD com fonte de alimentação limitada (LPS) certificada com mais de 65 Watts.
- **6** LED de alimentação
- **7** Cabo de Ligação ao Computador USB-C

#### **Requisitos do sistema**

Computador com porta USB-C com um dos seguintes sistemas operativos: • Windows® 10 (32-bit / 64-bit) ou superior

#### • SO Mac X 10.12 ou superior

**Nota:** Para a saída de vídeo funcionar através de uma porta USB-C, deve suportar o Modo DP Alt.

### **B Instalação do hardware**

- **1** Ligue um adaptador USB-C PD à porta USB-C DC-In. (Opcional) Pode conectar aqui dispositivos periféricos USB.
- **Nota:** Conecte o adaptador USB-C PD à porta USB-C DC-in antes de usar a estação de docagem. Ligar ou desligar a porta USB-C DC-in pode causar uma desconexão momentânea dos dispositivos USB conectados à estação de docagem.
- **2** Ligue o Cabo de Ligação ao Computador USB-C ao computador com porta USB-C.
- **3** Para apresentação de vídeo, conecte um monitor HDMI a uma porta de saída **HDMI**
- **4** Conecte os dispositivos periféricos USB às portas USB 3.2 Gen1 Tipo A. **5** Insira um Cartão SD ou Micro SD na ranhura de leitura.

### Міні док-станція UH3239 з кількома портами USB-C та подачею живлення www.aten.com

#### **A Огляд обладнання**

- **1** Порт виходу HDMI
- **2** Слот карти пам'яті Micro SD
- **3** Слот карти пам'яті SD
- **4** Порти USB 3.2 Gen1 Type-A
- **5** Порт входу постійного струму USB-C\* (підтримує передавання даних через порт USB 3.2 Gen1 Type-C)

#### **Примітка:**

#### **6** Світлодіод живлення

**7** Роз'єм USB-C комп'ютера

#### **Системні вимоги**

Комп'ютер з активними USB-C, що має одну з таких операційних систем: • Windows® 10 (32-бітна / 64-бітна) або більш пізня версія

• Mac OS X 10.12 або більш пізня версія

**Примітка:** Для виведення відеосигналу через порт USB-C він повинен підтримувати режим DP Alt.

#### **B Встановлення обладнання**

**1** Під'єднайте адаптер живлення USB-C до порту входу постійного струму USB-C. (Додатково) Ви можете підключати сюди периферійні пристрої USB.

**Примітка:** Перед використанням цієї док-станції підключіть адаптер живлення USB-C PD до порту входу постійного струму USB-C. Під'єднання або від'єднання від порту входу постійного струму USB-C може призвести до короткочасного відключення пристроїв USB, підключених до цієї док-станції.

- **2** Підключіть роз'єм USB-C комп'ютера до комп'ютера з USB-C.
- **3** Для відображення відео підключіть монітор HDMI до вихідного порту HDMI.
- **4** Підключіть периферійні пристрої USB до портів USB 3.2 Gen1 Type-A. **<sup>5</sup>** Вставте карту пам'яті SD або Micro SD у слот зчитувача цієї карти. www.aten.com
- 

www.aten.com

www.aten.com